## **DIRECTORATE OF GOVTERNMENT EXAMINATION CHENNAI- 600 006. HIGHER SECONDARY SECOND EXAMINATION YEAR- MAY 2022. KEY ANSWER – COMPUTER TECHNOLOGY** www.Padasalai.Net RECTORATE OF GOVTERNMENT EXAMINATIONER SECONDARY SECOND EXAMINATION<br>
KEY ANSWER – COMPUTER TECH<br>
te : 1. Answer written in blue or black in<br>
2. Out of four options, choose the be<br>
write it along with its option code. CHENNAI- 600 006.<br>EAR- MAY 2022.<br>LOGY<br>y be valued<br>ey answer and **N CHENNAI- 600 006.<br>YEAR- MAY 2022.<br>OLOGY**<br>nly be valued<br>key answer and

Note : 1. Answer written in blue or black ink only be valued

2. Out of four options, choose the best key answer and write it along with its option code. Part - I

**Question No** | Option Code | Key answer | Mark 1 **d** Page Maker **1** 2 **b** File Menu **1** 3 **a** Zoom Tool **1** 4 **b** Gutter **1**  5 **b** Pasteboard **1** 6 **b** Lines and curves **1**  7 **b** Property bar **1** 8 **c** F5 **1** 9 **a** 2 **1** 10 **d** Microsoft **1** 11 **b** Stage 1 12 **d** All of the above **1** 13 **a** Autodesk, Inc **1** 14 **c** F7 **1** 15 **b** 8 bit **1** www.Padasalai.Net Volton Code<br>
Mada Page Maker<br>
Volton File Menu<br>
Volton Tool<br>
Volton Tool<br>
Volton Tool<br>
Volton Page Maker<br>
Volton Tool<br>
Volton Tool<br>
Volton Page Maker<br>
Volton Tool<br>
Volton Page Maker<br>
Volton Tool<br>
Volton Page Maker<br>
Volton Mark<br>
1<br>
1<br>
1<br>
1<br>
1<br>
4  $\begin{array}{c|c}\n\hline\n\cdot & 7 \\
\hline\n\cdot & 8 \\
\hline\n\cdot & 1 \\
\hline\n\cdot & 1\n\end{array}$ b Property bar<br>
c F5<br>
a 2<br>
d Microsoft<br>
b Stage  $\begin{array}{c|cc}\n\hline\n1 & \\
\hline\n1 & \\
\hline\n1 & \\
\hline\n1 & \\
\hline\n1 & \\
\hline\n\end{array}$ www.Padasalai.Net C F7<br>
b 8 bit<br>
Part- II<br>
te: 1. Answer any six questions  $\begin{array}{|c|c|} \hline \hline \multicolumn{1}{|c|}{1} & \\ \hline \multicolumn{1}{|c|}{1} & \\ \hline \end{array}$ a<br>Networkship<br>Networkship and the set of the set of the set of the set of the set of the set of the set of the set of the set of the set of the set of the set of the set of the set of the set of the set of the set of the s No Option Code Key answer<br>
d Page Maker<br>
b File Menu<br>
a Zoom Tool<br>
b Gutter Wark<br>
1<br>
1<br>
1<br>
1<br>
1 ww.padasalai.<br>Net b Property bar<br>
c F5<br>
a 2<br>
d Microsoft<br>
b Stage  $\begin{array}{c|cc}\n\hline\n & 1 & \\
\hline\n & 1 & \\
\hline\n & 1 & \\
\hline\n & 1 & \\
\hline\n & 1 & \\
\hline\n\end{array}$ www.Padasalai.Net C F7<br> **b** 8 bit<br> **Part-II**<br>
lote: 1. Answer any six questions www.Padasalai.Net

Answer all question  $15 \times 1 = 15$ 

## **Part- II**

Note: 1. Answer any six questions

2. Question No. 24 is compulsory

| Question<br><b>No</b> | <b>Key answer</b>                                                                                                  | <b>Marks</b> |
|-----------------------|----------------------------------------------------------------------------------------------------|--------------|
| 16.                   | Adobe PageMaker, Adobe InDesign, QuarkXPress (any two)                                                             | $2x1 = 2$    |
| 17.                   | 1. File > New in the menu bar. (or) Press Ctrl + N in the<br>keyboard. Now Document Setup dialog box appears.      |              |
|                       | 2. Enter the appropriate settings for your new document in<br>the Document Setup dialog box. 3. Click on OK button |              |
| 18.                   | Workspace in InDesign is designed so that panels with similar<br>functions are grouped together.                   |              |

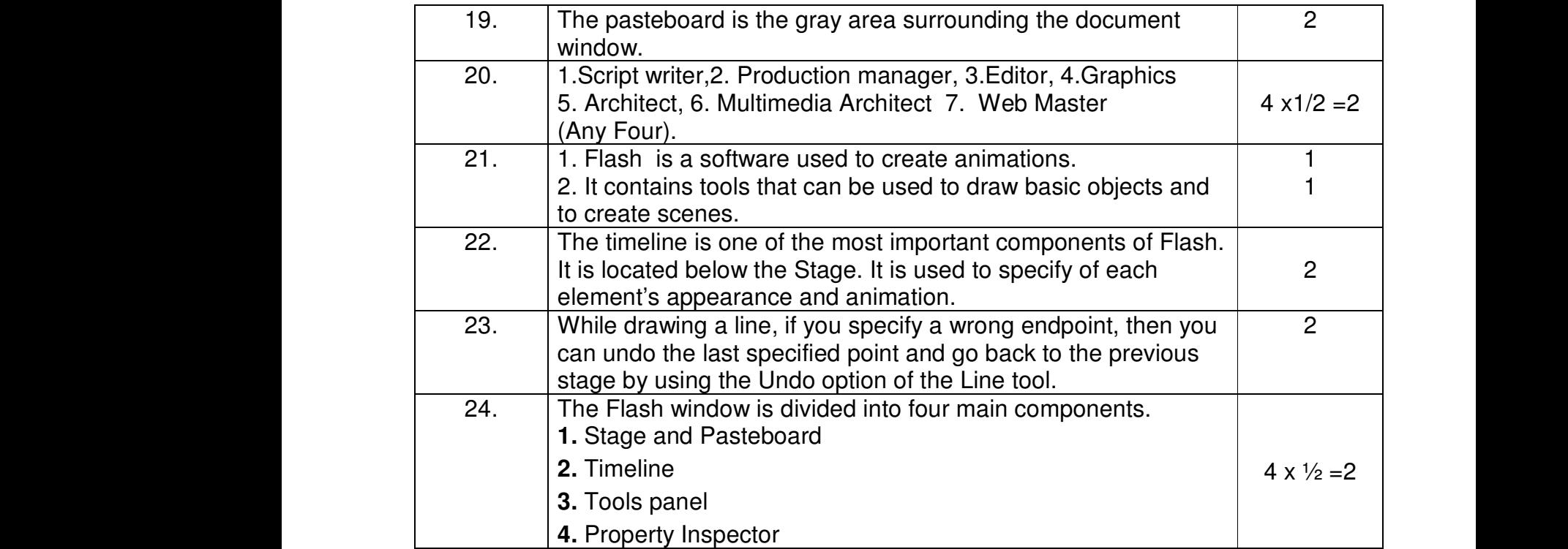

Part- III

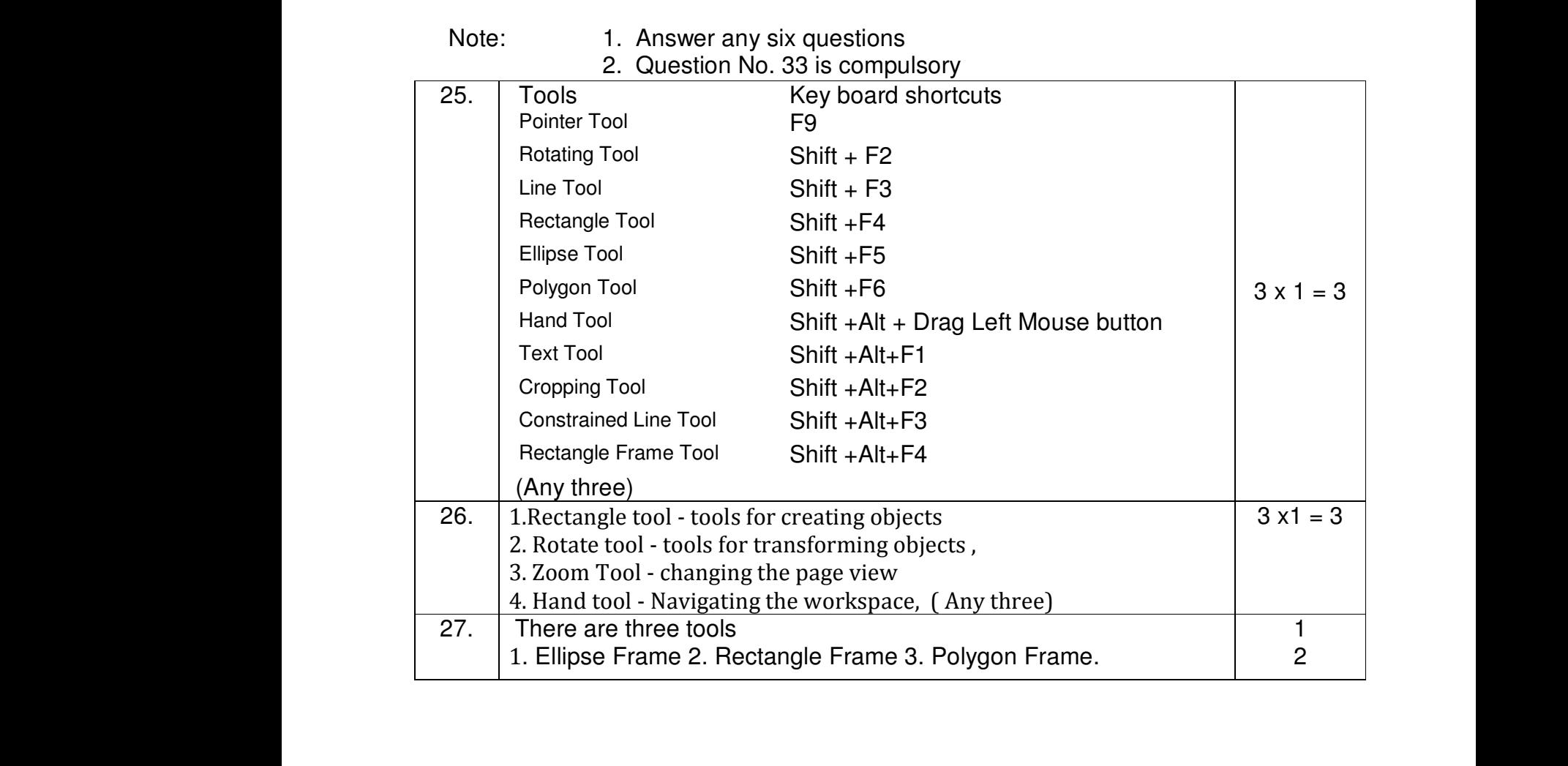

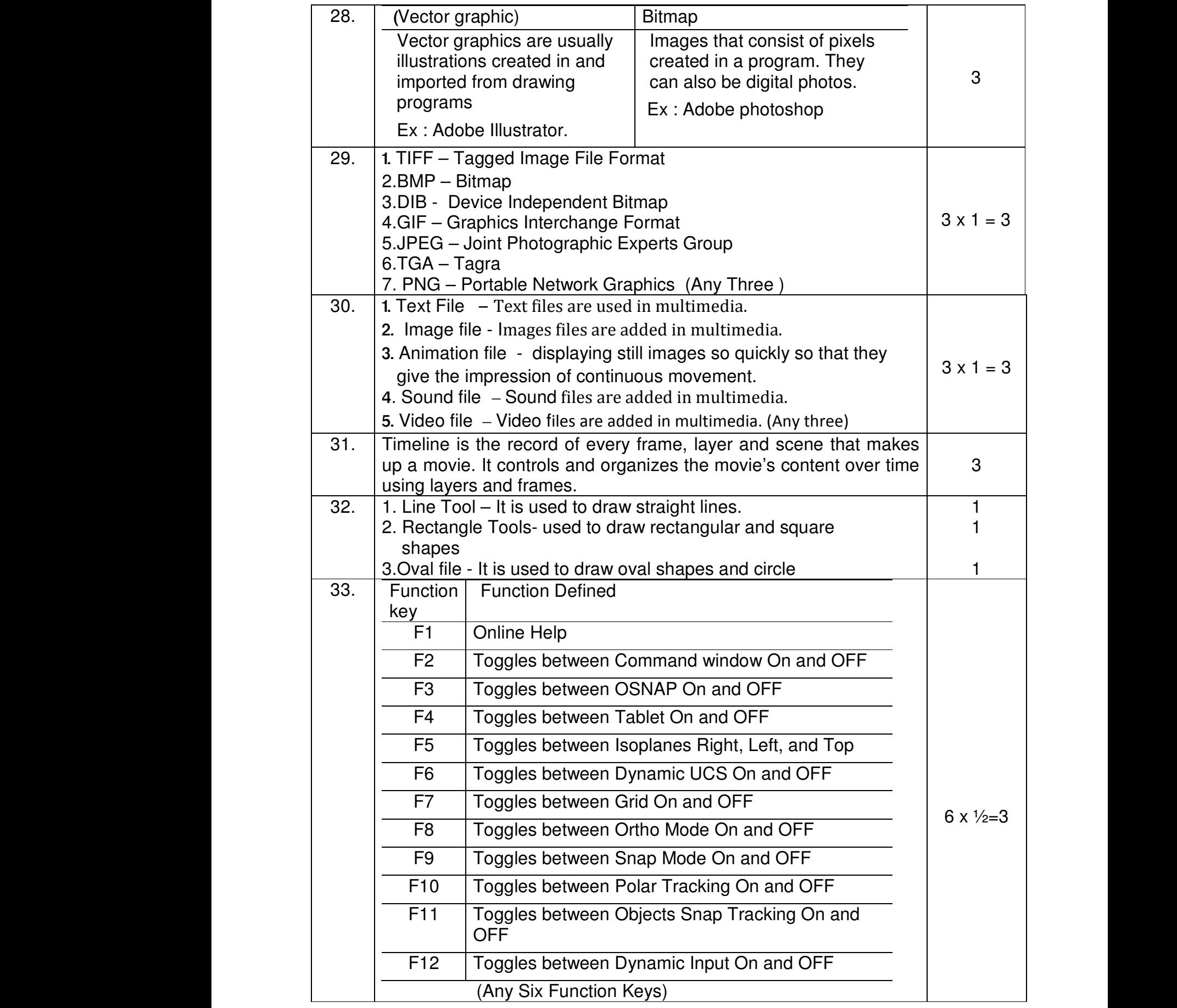

## Note : Answer all questions

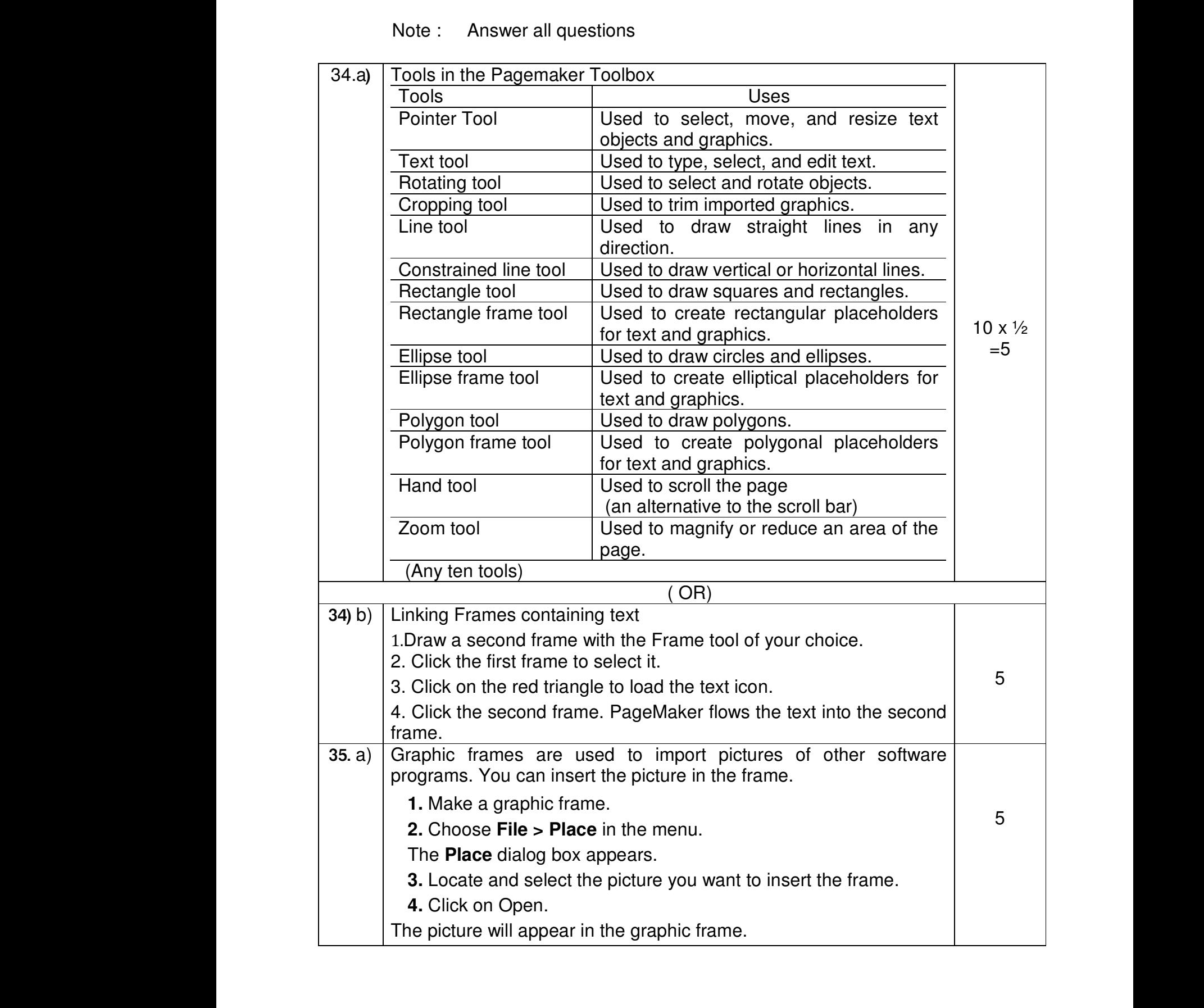

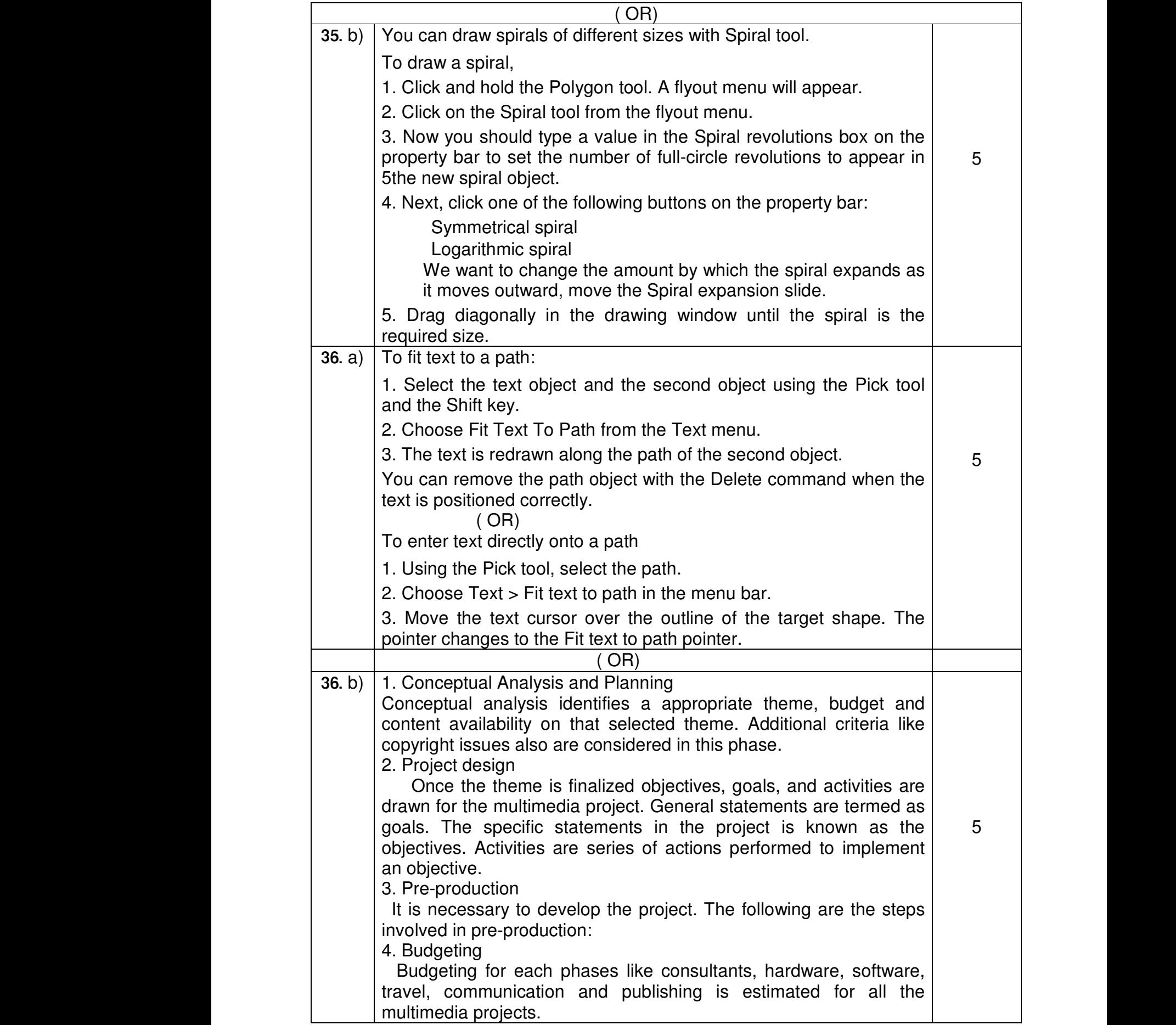

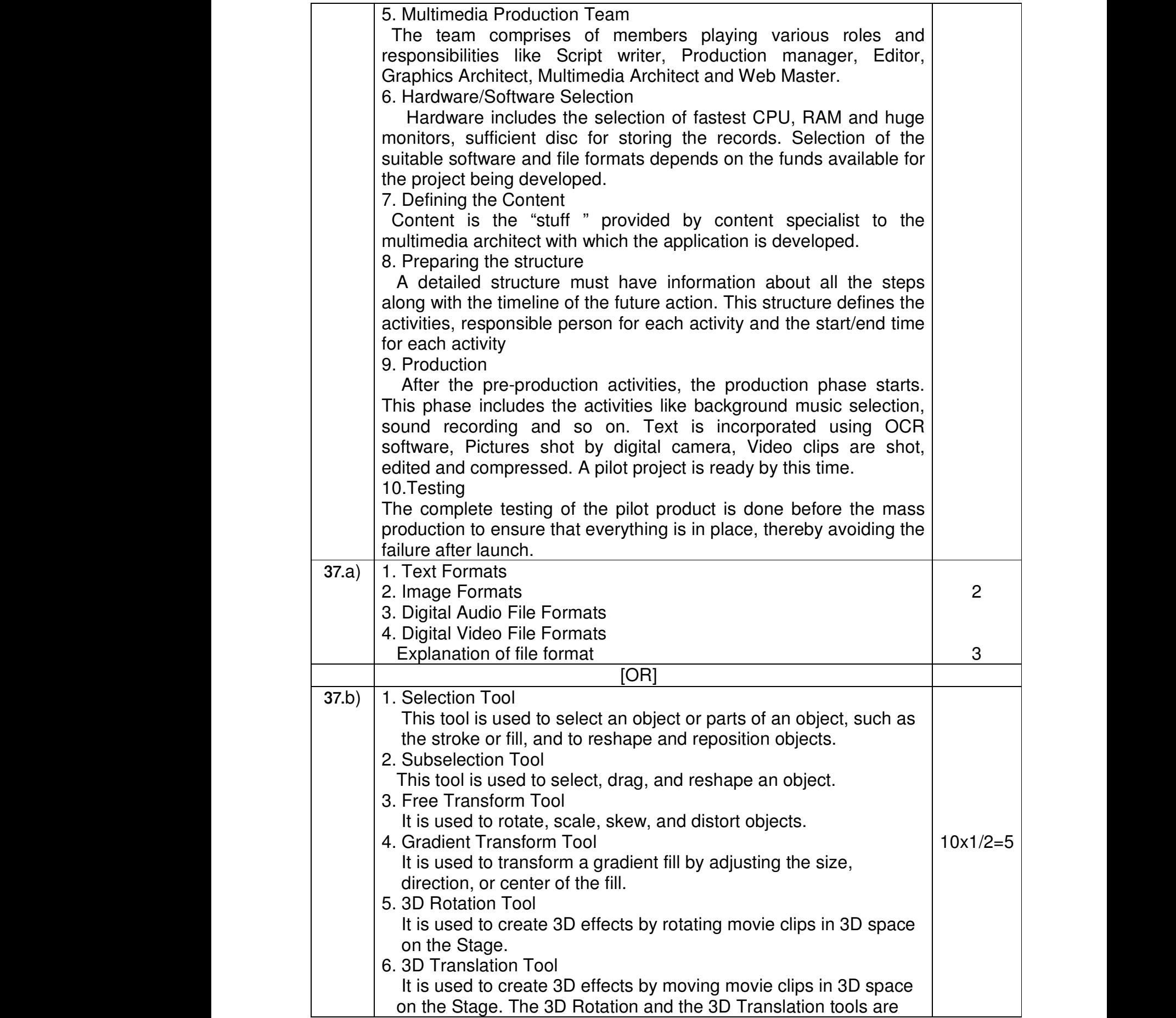

grouped within one icon on the Tools panel.

7. Lasso Tool www.Padasalai.Net

 It is used to select objects or parts of objects by drawing a freehand.

8. Pen Tool

 It is used to draw lines and curves by creating a series of dots, known as anchor points, that are automatically connected. The Use of objects of the place of objects by drawing a<br>
19 It is used to select objects or parts of objects by drawing a<br>
19 It is used to draw lines and curves by creating a series of dots,<br>
19 It is used to draw points, wing a<br>es of dots,<br>ected.<br>sed to draw Lasso Tool<br>
It is used to select objects or parts of objects b<br>
ireehand.<br>
Pen Tool<br>
It is used to draw lines and curves by creating<br>
known as anchor points, that are automatically<br>
Text Tool<br>
It is used to create and edit awing a<br>
pries of dots,<br>
inected.<br>
used to draw

9.Text Tool

 straight lines. You can draw vertical, horizontal, and 45° diagonal lines by pressing and holding

10. Rectangle Tool

 It is used to draw rectangular shapes. Press and hold Shift key to draw a perfect square. We Rectangle Tool<br>
It is used to draw rectangular shapes. Press and<br>
draw a perfect square.<br>
. Oval Tool<br>
is used to draw oval shapes. Press and hold Sleffect circle<br>
.. Primitive Rectangle and Oval<br>
It is used to draw obi d Shift key to<br>ey to draw a<br>rner radius or old Shift key to<br>key to draw a<br>corner radius or

11. Oval Tool

www.Padasalai.Net

 $\mathbb{R}^n$ 

 $\mathbb{R}^n$ 

www.Padasalai.Net

 $\mathbb{R}^n$ 

www.Padasalai.Net

 $\mathbb{R}^n$ 

www.Padasalai.Net

 $\mathbb{R}^n$ 

 It is used to draw oval shapes. Press and hold Shift key to draw a perfect circle

12. Primitive Rectangle and Oval

 It is used to draw objects with properties, such as corner radius or inner radius, that can be changed using the Properties panel.

13. PolyStar Tool

 Primitive, and PolyStar tools are grouped within one tool on the Tools panel.

14. Pencil Tool

It is used to draw polygons and stars. The Rectangle, Oval,<br>
Primitive, and PolyStar tools are grouped within one tool on<br>
Tools panel.<br>
14. Pencil Tool<br>
It is used to draw freehand lines and shapes. The Pencil Mo<br>
option It is used to draw freehand lines and shapes. The Pencil Mode option displays a menu with the following commands: Straighten (draws straight lines), Smooth (draws smooth curved lines), and Ink (draws freehand with no modification). Oval,<br>
ool on the<br>
ncil Mode<br>
Straighten<br>
lines), and e, Oval,<br>
et tool on the<br>
encil Mode<br>
s: Straighten<br>
d lines), and

15. Brush Tool

It is used to draw (paint) with brush-like strokes.

16. Spray Brush Tool

 It is used to spray colors and patterns onto objects. Dots are the default pattern for the spray. However, you can use a graphic symbol, such as a flag, to create a pattern. Electric discussion of the discussion of the discussion of the Spray Brush Tool<br>is used to spray colors and patterns onto objected<br>lefault pattern for the spray. However, you can u<br>ymbol, such as a flag, to create a patter vots are the<br>graphic<br>rns or to Dots are the<br>a graphic<br>terns or to

17.Deco Tool

 It is used to turn graphic shapes into geometric patterns or to create kaleidoscopic like effects.

18. Bone Tool

 It is used to animate objects that have joints. For example you could use a series of linked objects, such as arms and legs to create character animations

19. Bind Tool

 It is used to adjust the relationships among individual bones. The Bone and Bind tools are grouped together. Figure 2018 and as a series of linked espects, seem as armiced<br>the character animations<br>is used to adjust the relationships among indivione and Bind tools are grouped together.<br>In Paint Bucket Tool<br>is used to set the fill www.charge.com<br>bones. The<br>en Tools. whyshow<br>al bones. The<br>or<br>the Tools

20. Paint Bucket Tool

It is used to fill enclosed areas of a drawing with color

21. Fill Color Tool

It is used to set the fill color of drawn objects. (Any ten Tools )

![](_page_7_Picture_111.jpeg)